# **MMplot Index 1 of 2**

#### **Documentation for MMPlot View & Print Utility 16.06 Windows Plotfile Viewer (HPGL und HPGL-2) by MAMAVISION Software Consult May 1996**

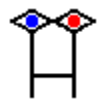

### **General**

System requirements List of files **Uninstall Program description** Viewer Commands **Support** 

## **Keyboard**

**Shortcuts** 

## **Settings**

**Inifiles Desktop Pens Ports Print** About

# **MMPlot Index 2 of 2**

## **Supported Language HP/GL-2**

General Configuration-&status group Vector group Polygon group Line & fill attributes group Character group instructions Technical graphics extension Palette extension **Miscellaneous** 

## **Licence**

**Agreement Registration Support** 

Windows is a registered trademark of Microsoft Corp. AutoCAD is a registered trademark of Autodesk Corp. The Index covers all topics of this documentation. Part 1 covers the programs description, in Part 2 are infos about the most important HPGL-commands and some licence stuff.

# **System Requirements**

This program runs on IBM PC,XT,AT,PS/2,Value-Point computers with 80386 CPU or above with 1 MB of RAM, VGA-Video, DOS/Win3.1 and a mouse

It was thoroughly tested under Win3.x, Windows 95 and WinNT.

# **List of files**

File Description

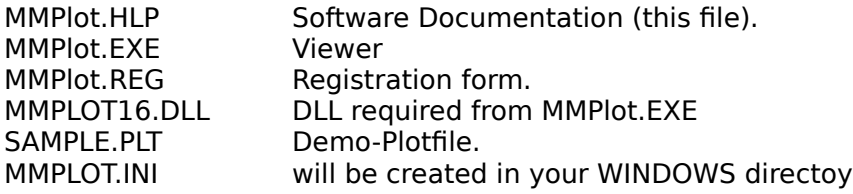

# **Uninstall**

Mmplot will **not** change system files as Win.ini or System.ini

Normally all files of the MMPlot-package are copied to one directory and run from there. To uninstall the user just has to delete this directory.

MMPlot.INI will be generated automatically in this directory, in case of a network licence. All other configurations create MMPlot.INI in the Windows directory.

Eventually one of the DLLs (or both) were copied manually into the Windows or Windows\ System directory.

On startup with a custom INI-file this will be generated automatically, if it doesnt exist. So please search your plotdata directories for inifiles, if you used that option.

# **Program description**

MMPlot is a utility to view and print plotfiles that use the Hewlett Packard-Graphic Language/2 (this includes the former HP-GL).

The use of MMPlot is very easy.

You can specify plotfilename and/or inifilename as commandline options, for example:     

#### mmplot.exe sample.plt sample.ini

If you do not specify a special inifile, mmplot.ini will be used.

### Files

File|Save As.. saves the (active) Picture as Bitmap, Windows Meta File or MMPlot Metafile. File|Copy will copy as Bitmap or Windows Meta File to Clipboard.      File|Email (32bit version only) will attach Bitmap, Windows Meta File (Aldus), Enhanced

Metafile or original plotfile to a mail message and open the Send-Mailmessage-Dialog.

### Views

The Orientation can be controlled at View|Rotation

"Zoom in", "Zoom out" and "Zoom all" are available, also a Pan function. The arrow-keys move the picture into the arrows-direction. The plot is initially shown in isotropic-mode, you can switch to anisotropic.

### **Output**

File|Hardcopy sends the contents of the window to your printer, Print 1:N will print the plot in original scale on the actual windows printer. Zoom to Print and Print to Scale is implemented via the GDI.

The best way to reproduce the original output is - of cause - file|send to plotter, if the connected printer or plotter is capable of HPGL. Please set the appropriate port options in the settings menu first.

You can retrieve some information about the plotfile at the menu Info|Plot.

In the Settings dialog some aspects of the plot can be adjusted like pen colors, widths, startup settings, scaling factor and much more.

See the overview of the Viewer Commands Mouse and display

Keyboard

# **Viewer Commands**

Click the part of the Viewer window you want to know more about.

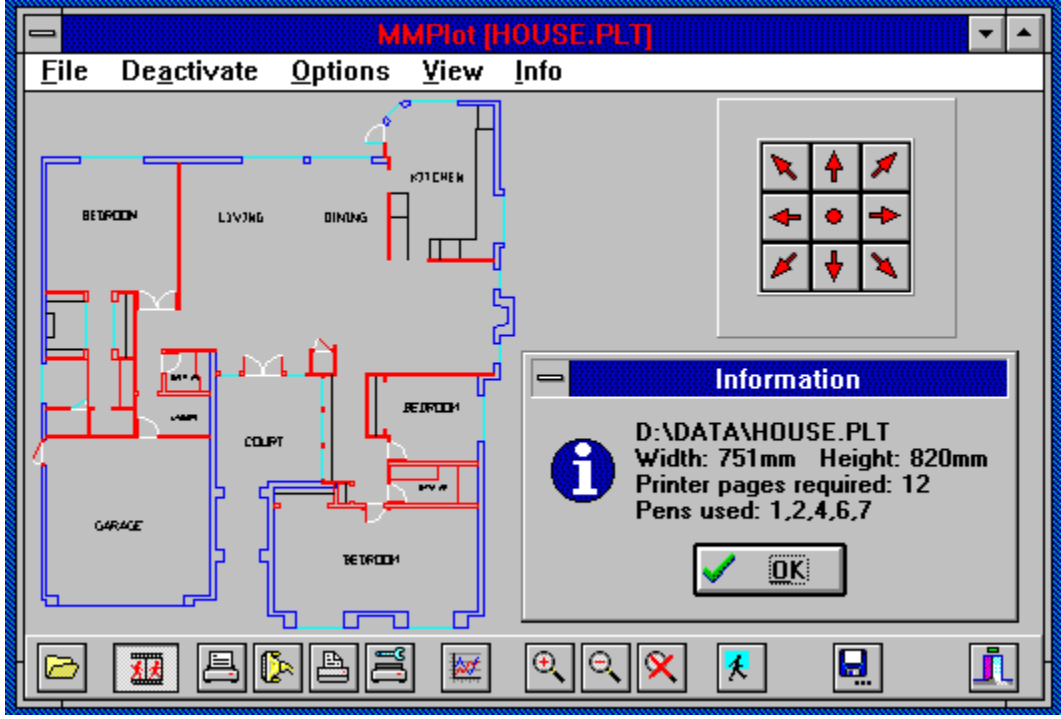

For more Information see the **Program Description** 

# **Shortcuts**

**Insert** does a Zoom IN, Del. zooms out, **Home** will cause a Zoom All. Using **Alt+Cursor** the draft can be rotated into the desired direction. Use the **cursor** keys to pan the picture. The **Esc** key deactivates the window refresh **Enter** or **Return** will force a repaint and activate the display. **Ctrl+C** will copy the display to clipboard as bitmap.

# **Inifiles**

Mmplot will **not** change system files as Win.ini or System.ini

MMPlot.INI will be generated automatically in the programs directory, in case of a network licence. All other configurations create MMPlot.INI in the Windows directory.

Using custom inifiles in the command line: if a full path is not specified the program will try to generate the inifile in the current directory, which is not necessarily the directory of a plotfile specified in the same command line (see below), but eather the working directory, if specified, or the programs directory.

The following command lines are also possible:

mmplot.exe f:\draft\house.plt \*.ini or mmplot.exe \*.ini f:\draft\house.plt

which is equal to

mmplot.exe f:\draft\house.plt f:\draft\house.ini

# **Runstring Parameters**

A configuration file can be specified which is specified by the file extension: INI

A Datasourcefile can be specified. The extensions DAT and TMP are reserved for MMPlot Metafiles. Any other extension will be interpreted as plotfile.

/L This commandline option is used to extract Labels from a Plotfile and store them as ASCII textfile. With this option a datasourcefile must be specified..

mmplot.exe /L f:\draft\house.plt will store the labels in the file f:\draft\house.txt or mmplot.exe /L f:\draft\house.plt c:\tmp\browse.txt

# **Settings**

All Settings can be saved in the inifile.

Pen Colors are stored as constants or Hexvalues in the inifile.

Constants which are quite similar to System Colors are: clAqua, clBlack, clBlue, clDkGray, clFuchsia, clGray, clGreen, clLime, clLtGray, clMaroon, clNavy, clOlive, clPurple, clRed, clSilver, clTeal, clWhite and clYellow.

Constants which represent the Windows Colors are:

clActiveBorder, clActiveCaption, clAppWorkSpace, clBackground, clBtnFace, clBtnHighlight, clBtnShadow, clBtnText, clCaptionText, clGrayText, clHighlight, clHighlightText, clInactiveBorder, clInactiveCaption, clInactiveCaptionText, clMenu, clMenuText, clScrollBar, clWindow, clWindowFrame and clWindowText.

You can specify Colors as 4byte Hexvalue instead of using a constant, The 3 low bytes represent RGB intensity for blue, green and red. The Value \$00FF0000 represents highest intensity, pure blue, \$0000FF00 is pure green and \$000000FF is pure red. \$00000000 is black and \$00FFFFFF is white.

# **Desktop**

### Save settings on exit

All Settings will be saved to the inifile on ending the program. Save palette Also actual palette will be saved. Save position Actual windows position and size will also be saved. Show Speedbar

Show navigator

Show hints

Automatic stretching Will not work in Zoom or Pan. On resizing the window draft will be resized and refreshed. Preview Pageframes Shows a preview of the paging if printed scaled.  $\leftarrow$  = Pan Right Toggle Cursor Key behaviour. If checked, Left Arrow key performs right panning. Zoom % Percentage of window diameter will be used for Zoom-In/Out. Pan % Percentage of window diameter will be used for panning. Save now

**Standard** Sets all settings on this page to default values.

# **Startup**

Isotropic

If checked, aspect-ratio is maintained, otherwise the draft will be fit into the windows client area.

Autosize (Window)

Windows dimensions will be tried to fit to the plot dimension in isotropic mode. This will work properly only with a topleft alignment (Print section).

Active

If checked, the program expects a valid filename in runstring or will prompt. Window

**Orientation** 

Information Operating System and actual inifile

# **Pens**

## Colours 1..255 & background

Pencolours and background colour can be changed. Doubleclick on the coloured panels to select from palette. The spinbutton in the lower left corner selects the appropriate pen Fill density

Fill density used for percent fill can be corrected.

Zoom Width

Pen width will be zoomed. Please not that linestyles other than solid are only supported for a linewidth of 1 pixel (see below).

**Width** 

Pen Width can be adjusted by a factor. The default value is a factor of  $4 \rightarrow 0.25 * 4 = 1$  Pixel. Please note that Windows will only display dashed and dotted lines if they have a width of one Pixel. To determine that all lines have that width, you should enter a value of **0**.

Set width individually

Pen Widths can be overridden and adjusted individually for each pen. Select Pen 1..255 on the spinbutton on the left

ACAD

Sets pens 1 to 9 to common AutoCAD default colours

Plot

Reloads the palette defined in the plot (if any)

INI

Loads the palette saved in the inifile

**Standard** 

Loads the default system palette and sets all other options to default values.

# **Print**

Fill density

Fill density used for percent fill can be corrected.

Size Font

If checked, the program will try to scale the font. The scaling factor can be adjusted. Alignment

The alignment is applied in isotropic mode. According to these settings the draft will be positioned within the Window.

**Pagenumbers** 

Print pagenumers onto the sheets while printing original scale.

Print black

Just use black pen for printing.

Print to Scale

Scaled output can be shrunk in a fixed relation.

**Standard** 

Sets all settings on this page to default values.

Font

Performs a font-selection-dialog to change the used font. The font information will not be saved in the inifile.

## **Ports**

Copy to

Here you can specify a path to copy the HPGL-File to. You can also copy to ports (not NT16). Send direct

OpenComm und WriteComm are used to plot to one of the available ports. Portlist and Settings for baudrate, databits, parity, stopbits and flow control. Please adjust the appropriate settings for your Plotter- or HPGL/2 Printerport. **Scan** 

Rescans for available ports.

# **About**

Informations about author, product, licence, copyright and the current revision.

### Kill DLL

Symptom : It is not possible to load a plotfile even if it is known to be readable by mmplot. Solution :

Press this button. This will unload mmplot16.dll or mmplot32.dll from memory and reloads it **once**. This function is needed only in the rare case that the dll is still loaded but in an unstable or paused state.

Caution :

All other instances of the MMPlot program will have a problem because their instance handle of the DLL is invalidated.

# **Support**

Most HPGL/2 instructions are implemented.

If there are still problems with a plotfile, please: a) print or plot it, to be sure it is a plotfile b) send me the shortest file with this problem c) please try to send format A4 or A3 d) information about the creation-program and plotter-driver

Please report all bugs, suggestions, and problems to:

Compuserve ID : 100335,430 Internet Adresse: 100335.430@CompuServe.com

For Borland Delphi Programmers a TMMPLOT.Component is available to include the features of MMPLot in your own Applications !

MMPlot.DLL is available as import filter for your application.

A 32-Bit Version of MMPlot.Viewer for NT/95 is available as Beta version.

Please email if you need more information.

## **HPGL 1 of 9**

The following lists contain HPGL/2 Instructions supported by MMPlot

A description can be found in "HP-GL/2 Reference Guide, A Handbook for Program Developers" by HP, published by Addison-Wesley 1990.

HP-GL/2 - instructions supported by MMPlot are typed **bold**.

HP-GL/2 includes the former HP-GL/1.

Menu **File**

Open <u>Save</u> Copy <u>Print</u> <u>Send</u> Hardcopy Print Setup Menu **View** Zoom Rotation (An)Isotropic Menu **Info**

Info|Help invokes this file Keyboard <u>Plot</u>

### **File|Open**

Opens the open file dialog to load a draft from plotfile or mmplot meta file

### **File|Save**

Opens the common savedialog to save the draft as bitmap, windows meta file or mmplot meta file

### **File|Copy**

Copies the contents of the window as bitmap or metafile to the clipboard

#### **File|Send Mail**

Attaches the contents of the window as bitmap or metafile or the original plotfile to a mail message and opens the MS-Send-Mail Dialog.

#### **File|Print 1:N**

Prints the draft scaled on a windows printer or fax

### **File|Send to plotter**

Sends the draft to a port or file as determined in the settings.

#### **File|Hardcopy**

Prints the contents of the window to a windows printer or fax

### **File|Printer Setup**

Opens the common printer setup dialog

**File|Exit** See you next time

## **(De)activate**

Pauses/enables the window refresh

## Menu **Options**

Opens the Settings dialog

Desktop Startup <u>Pens</u> Ports <u>Print</u> About

### **View|Zoom**

Zooms in/out/all as determined in the settings

### **View |Rotation**

Orientation of the plot can be determined

## **View |(An)Isotropic**

Switches the mappingmode

## **Info|Plot**

Some information about the selected plot can be retrieved. for example:

**D:\DATA\HOUSE.PLT Width: 751mm Height: 820 mm Printpages required: 12 Shrunk: 1:1 Used Pens: 1,2,4,6,7**

### **Navigator**

This nice 8-way navigator can be used to pan without the help of the keyboard

### **Display**

.Use the left mousebutton to open a zoom-rectangle. "Zoom all" is invoked by pressing the right mousebutton

## **Configuration and Status Group 2 of 9**

**DF** = DeFault Values **IN** = Initialize **IP** = InPut P1 and P2 **IR** = Input Relative P1 and P2 \*IW = Input Window  $*PG =$  advance full PaGe  **RO** = ROtate coordinate system  $*RP = Replot$ 

**AA** = Arc Absolute **AR** = Arc Relative **AT** = Arc three point **CI** = CIrcel **PA** = Plot Absolut **PD** = Pen Down **PE** = Polyline Encoded **PR** = Plot Relative  $PU = Pen Up$ **RT** = Relative arc Three point

## **Polygon Group 4 of 9**

**ER** = Edge Rectangel relative **EA** = Edge rectangel Absolute  $EW = Edge$  Wedge **EP** = Edge Polygon **FP** = Fill Polygon **PM** = Polygon Mode **RA** = fill Rectangle Absolute **RR** = fill Rectangle Relative  $WG = fill WedGe$ 

## **Line and Fill Attributes Group 5 of 9**

\*AC = Anchor Corner  $FT = Fill Type$  Fill type, spacing is emulated by pattern fill  $*LA = Line$  Attributes **LT** = Line Type **PW** = Pen Width  $*RF =$  Raster Fill definition **SM** = Symbol Mode **SP** = Select Pen \*UL = Userdefined Line Type  $*WU$  = pen Width Unit selection

## **Character Group Instructions 6 of 9**

- $*AD =$  Alternate font Definition
- \*SD = Standard font Definition
- $*CF = Character Fill Mode$
- **CP** = Character Plot
- **DI** = absolute DIrection
- $*$ DR = Relative Direction
- **DT** = Define Label Terminator
- $*DV = Define Variable text path$
- $*ES = Extra Space$
- $LB = LaBel$
- \*LO = Label Origin
- \*SA = Select Alternate font **SI** = absolute Character Size
- $*SL =$  character SLant
- **SR** = Relative character Size
- \*SS = Select Standard font
- $*TD = Transparent Data$

## **Technical Graphics Extension 7 of 9**

**BP** = Begin Plot  $*CT =$  Chord Tolerance  $*DL =$  DownLoad character \*EC = Enable Cutter  $*FR = FR$ ame advance \*MC = Merge Control  $*MG = Message$  $*MT = Media Type$  $*NR = Not$  Ready  $*OE = Output$  ERROR \*OH = Output Hardclip limits  $*OP = Output$  P1 and p2  $*OS = Output$  Status **PS** = PlotSize  $*QL = Quality Level$  $*\overline{ST} = \overline{S}$ orT

 $*VS =$  Velocity Select

## **Palette Extension 8 of 9**

\*CR = Set Color Range for relative color data

 $NP = Number of Pens$  up to 255 different Pens

**PC** = Pen Color Assignment

\*SV = Screened Vectors

**TR** = Transparency Mode

## **Miscellaneous 9 of 9**

- **TL** = Tick Length       **XT** = Xaxis Tick
	- **YT** = Yaxis Tick

**REGISTRATION FORM MAMAVISION Software Consult** 

                    Make Check or money order payable to:                     MAMAVISION Software Consult                     M.Mayer                     Wollmatingerstr. 70B                     D-78467 Konstanz Company Name\_\_\_\_\_\_\_\_\_\_\_\_\_\_\_\_\_\_\_\_\_\_\_\_\_\_\_\_\_\_\_\_\_\_\_\_\_\_\_\_\_\_\_\_\_\_\_\_\_\_ Name\_\_\_\_\_\_\_\_\_\_\_\_\_\_\_\_\_\_\_\_\_\_\_\_\_\_\_\_\_\_\_\_\_\_\_\_\_\_\_\_\_\_\_\_\_\_\_\_\_\_\_\_\_\_\_\_\_\_ Address\_\_\_\_\_\_\_\_\_\_\_\_\_\_\_\_\_\_\_\_\_\_\_\_\_\_\_\_\_\_\_\_\_\_\_\_\_\_\_\_\_\_\_\_\_\_\_\_\_\_\_\_\_\_\_ Phone Number\_\_\_\_\_\_\_\_\_\_\_\_\_\_\_\_\_\_\_\_\_\_\_\_\_\_\_\_\_\_\_\_\_\_\_\_\_\_\_\_\_\_\_\_\_\_\_\_\_\_ City\_\_\_\_\_\_\_\_\_\_\_\_\_\_\_\_\_\_\_\_\_\_\_\_\_\_\_\_\_\_\_\_\_\_\_\_\_\_\_\_\_\_\_\_\_\_\_\_\_\_\_\_\_\_\_\_\_\_ State \_\_\_\_\_\_\_\_\_\_\_\_\_\_\_\_\_\_\_\_\_\_\_\_\_\_\_\_\_\_\_\_\_\_\_\_\_\_\_\_\_\_\_\_\_\_\_\_\_\_\_\_\_\_\_\_ Zip \_\_\_\_\_\_\_\_\_\_\_\_\_\_\_\_\_\_\_\_\_\_\_\_\_\_\_\_\_\_\_\_\_\_\_\_\_\_\_\_\_\_\_\_\_\_\_\_\_\_\_\_\_\_\_\_\_\_ CIS (if available)\_\_\_\_\_\_\_\_\_\_\_\_\_\_\_\_\_\_\_\_\_\_\_\_\_\_\_\_\_\_save S/H fee ! MMPLOT 16bit\_\_\_\_ 32bit\_\_\_\_ Language\_\_\_\_\_\_\_\_\_\_\_\_\_\_\_\_\_\_\_\_\_\_\_\_\_\_\_ I would like to register \_\_\_\_\_copy(ies)of MMPLOT Viewer \$45.00 for a total of \$\_\_\_\_\_\_\_\_ Kopien von MMPLOT Viewer DM 65,- für insgesamt DM + \$8/DM 10,- for Shipping/Handling if no CIS account available

# **Shareware,Copyright,License,Warranty**

MMPlot Copyright © 1995-1996 by MAMAVISION Software Consult All rights reserved.

#### License Agreement

You should carefully read the following terms and conditions before using this software.    Unless you have a different license agreement signed by MAMAVISION your use of this software indicates your acceptance of this license agreement and warranty.

#### Shareware Version

#### Evaluation and Registration

This is not free software. You are hereby licensed to use this software for evaluation purposes without charge for a period of 21 days. If you find this software useful please register. If you use this software after the 21 day evaluation period a registration fee of \$45 is required. Payments must be in US dollars drawn on a US bank, and should be sent to MAMAVision Software Consult, Wollmatingerstr.70b, D-78467 Konstanz. Credit card ordering and quantity discounts are available, as described in the Registration Section and on the Order Form. When payment is received you will be sent a registered copy of the latest version of MMPlot.

Unregistered use of MMPlot after the 21-day evaluation period is in violation of German and international copyright laws.

#### **Distribution**

Provided that you verify that you are distributing the Shareware Version (select About from the MMPlot Settings menu to check) you are hereby licensed to make as many copies of the Shareware version of this software and documentation as you wish; give exact copies of the original Shareware version to anyone; and distribute the Shareware version of the software and documentation in its unmodified form via electronic means. There is no charge for any of the above.

You are specifically prohibited from charging, or requesting donations, for any such copies, however made; and from distributing the software and/or documentation with other products (commercial or otherwise) without prior written permission, with one exception: Disk Vendors approved by the Association of Shareware Professionals are permitted to redistribute MMPlot, subject to the conditions in this license, without specific written permission.

#### Registered Version

One registered copy of MMPlot may either be used by a single person who uses the software personally on one or more computers, or installed on a single workstation used nonsimultaneously by multiple people, but not both.

You may access the registered version of MMPlot through a network, provided that you have obtained individual licenses for the software covering all workstations that will access the software through the network. For instance, if 8 different workstations will access MMPlot on the network, each workstation must have its own MMPlot license, regardless of whether they use MMPlot at different times or concurrently.

#### Governing Law

This agreement shall be governed by the laws of the Federal Republic of Germany.

#### Disclaimer of Warranty

THIS SOFTWARE AND THE ACCOMPANYING FILES ARE SOLD "AS IS" AND WITHOUT WARRANTIES AS TO PERFORMANCE OF MERCHANTABILITY OR ANY OTHER WARRANTIES WHETHER EXPRESSED OR IMPLIED. Because of the various hardware and software environments into which MMPlot may be put, NO WARRANTY OF FITNESS FOR A PARTICULAR PURPOSE IS OFFERED.

Good data processing procedure dictates that any program be thoroughly tested with noncritical data before relying on it. The user must assume the entire risk of using the program.    ANY LIABILITY OF THE SELLER WILL BE LIMITED EXCLUSIVELY TO PRODUCT REPLACEMENT OR REFUND OF PURCHASE PRICE.

# **Registration**

### Benefits of registration

Only registered users will be supported with problems concerning particular.file formats. On registration you receive the newest revision of the package. The non-registered viewer shows a rememberance message from time to time.

#### How to register

Registration fee for a desktop licence is \$45.00(65,-DM) + \$8(10.-DM) S/H. Registration for a network licence (unlimited users) we consider to be worth \$900.00(1.300,- DM). 16 and 32 bit Versions have to be registered and paid separately.

Please send it together with the **registration form** to:

MAMAVISION Software Consult Wollmatingerstr. 70B D78467 Konstanz

CompuServe users can register MMPLOT by typing GO SWREG 9835 at any CompuServe prompt. For 32bit version GO SWREG 11278.

You can save the \$8 (10.-DM) shipping fee by specifying a Compuserve account to have your control sent to instead of by mail.